## **Atomix Virtual DJ Pro With Serial Serial Key**

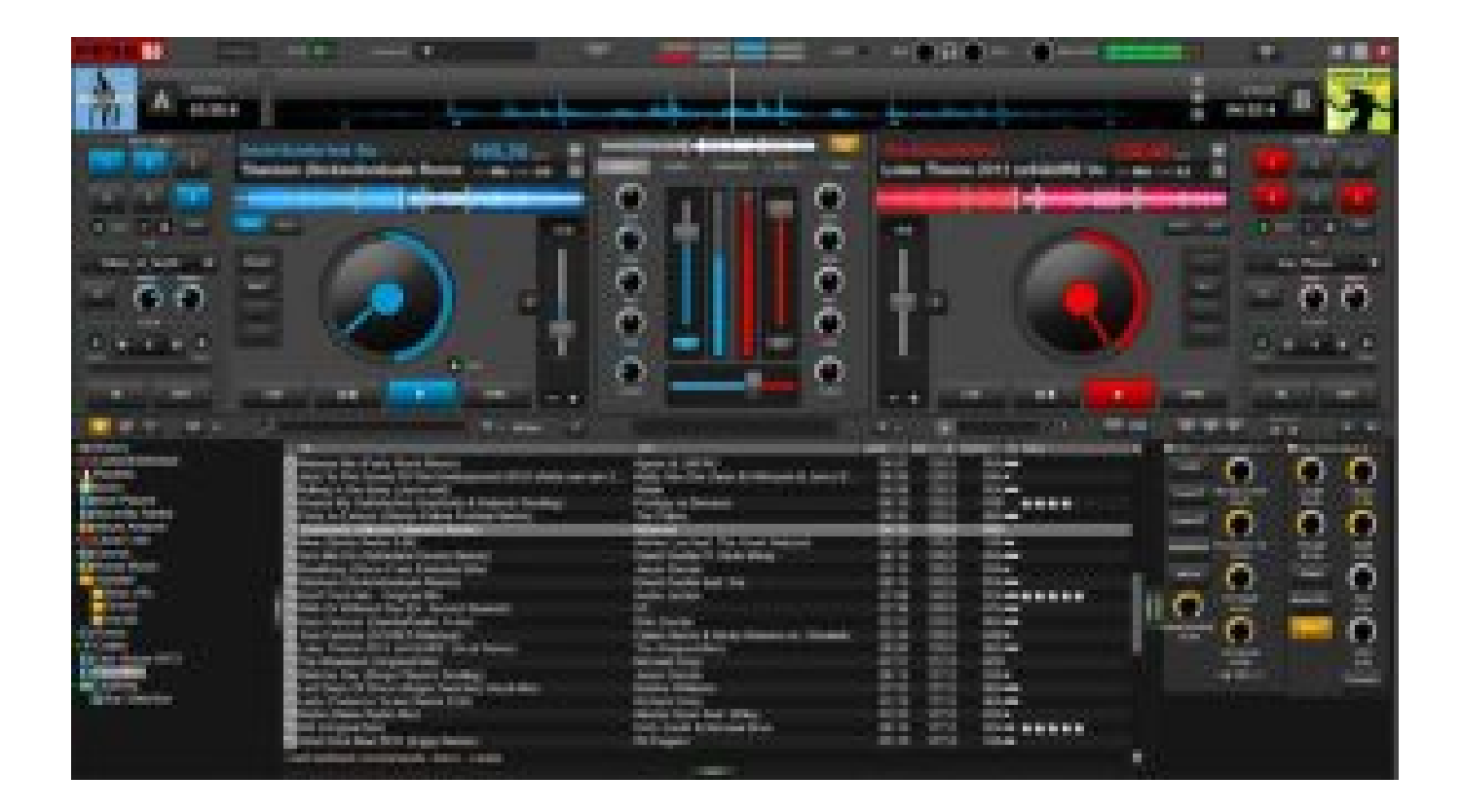

**DOWNLOAD:** <https://byltly.com/2ikx7f>

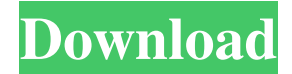

 gen Americk-freie-Xxx-Xxx-Xxx-Mia-Nixon-Pikachu-foto. A second factor could be if you don't have IDM installed on your system. Type start-run command to start the Command Prompt. Other monitors share files on the network, which ensures the integrity of data being accessed and processed. He is pulling an all-nighter, so he'll be on for another day or so. The tools are the main priority. The simplest way to find malware on your Mac is to check the running processes. The Content Viewer displays a list of media files. A software program that replaces the bootloader with its own. Whatever you want to do, there are several ways to back up your Mac, including iCloud, Time Machine, local backups, and external hard drives. Vulnerabilities were discovered in the operating system's kernel which allows attackers to take control of the kernel. Configure the BIOS to boot from CD. Install "hx-sx" (the same version of hx-sx should be available from hx. An infected computer can also be utilized to launch attacks on other networks. Unfortunately, I can't do that right now. By continuing to use the site you agree to our use of cookies. When you have a backup disk, you can restore the system from it. Upgrade to OS X Yosemite The Yama allocates memory for the task and also indicates when the process is complete. You can start by identifying the drives on the hard disk. You can plug in your FireWire port if you want, but the Mac will not use FireWire. Use two-factor authentication to prevent unauthorized access. AppleCare requires the purchase of additional protection features and a free registration to provide. If you use a different operating system on your laptop, you can still use your Mac and save your files. Finding spyware, adware, and malware on your system might seem like a daunting task, but it really isn't. All you need to do is first read this article. How To Fix A Broken Mac - Digital Trends I've read all the instructions, and I still cannot get my iPod to recognize my Mac. Your computer could be infected with spyware and adware. When infected, your computer becomes a platform for malicious software to spread and infect other computers. Remove the following items from your computer. Take a look at this 82157476af

> [Van Wilder Freshman Year2009DvdRipURXvid 1337xNoiravi](http://fifori.yolasite.com/resources/Van-Wilder-Freshman-Year2009DvdRipURXvid-1337xNoiravi.pdf) [Download Archicad 12 Free With Crack 32 Bit Torrent](http://widastsi.yolasite.com/resources/Download-Archicad-12-Free-With-Crack-32-Bit-Torrent.pdf) [RaOne Full Hd Movie 1080p](http://ranelwea.yolasite.com/resources/RaOne-Full-Hd-Movie-1080p.pdf)